# Votre espace ASSOCIATION

Un an après sa sortie en janvier 2022:

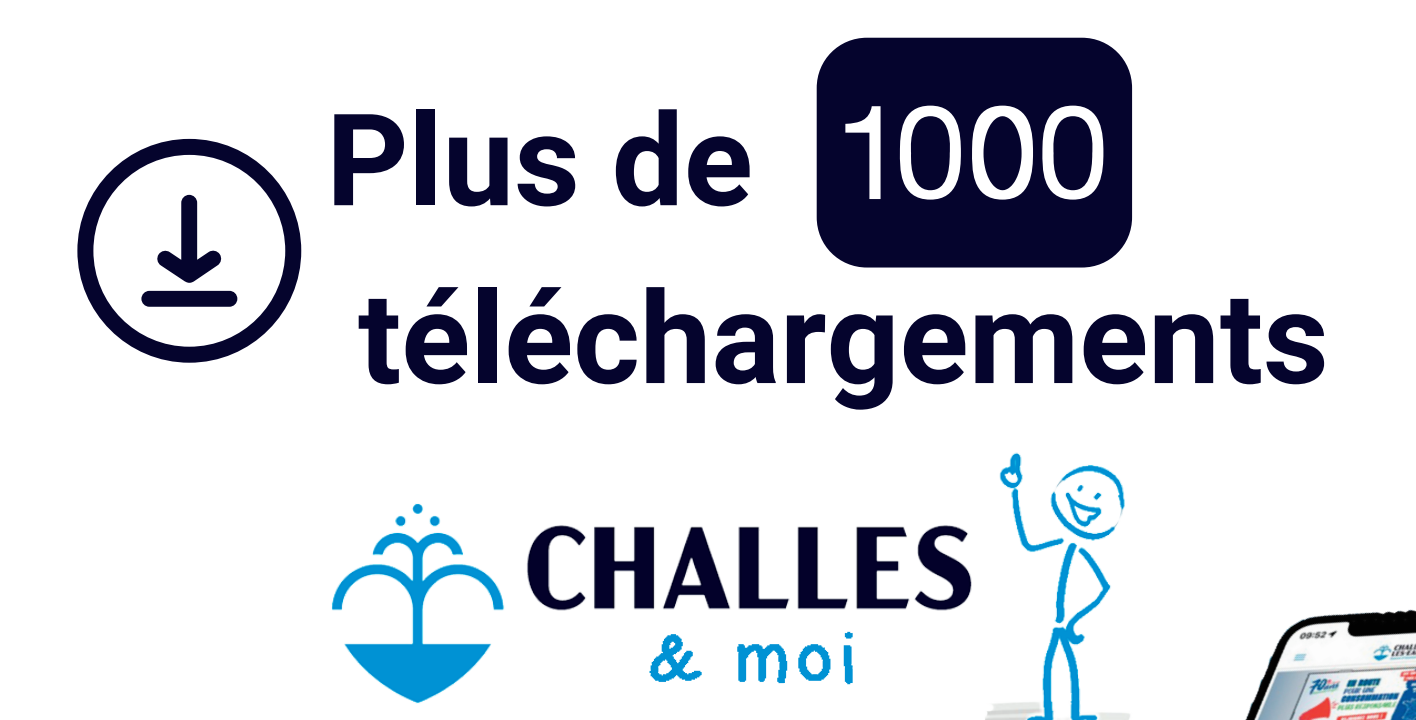

**Environ un habitant sur cinq dispose de l'application.**

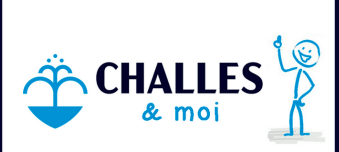

**Votre association peut garder le contact avec l'habitant via l'outil**

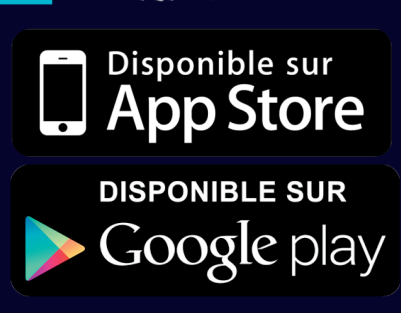

## 1 - TUTORIEL

Pour les commerces et associations qui le souhaitent, la commune met gratuitement à disposition un accès en lien avec l'application mobile

### **AVANT TOUT : CONTACTER** E.COMMUNICATION@CHALLESLESEAUX.NET **POUR CRÉER VOTRE ACCÈS\***

### MODE D'EMPLOI DE L'ESPACE PERSONNEL **COMMERCES & ASSOCIATIONS**

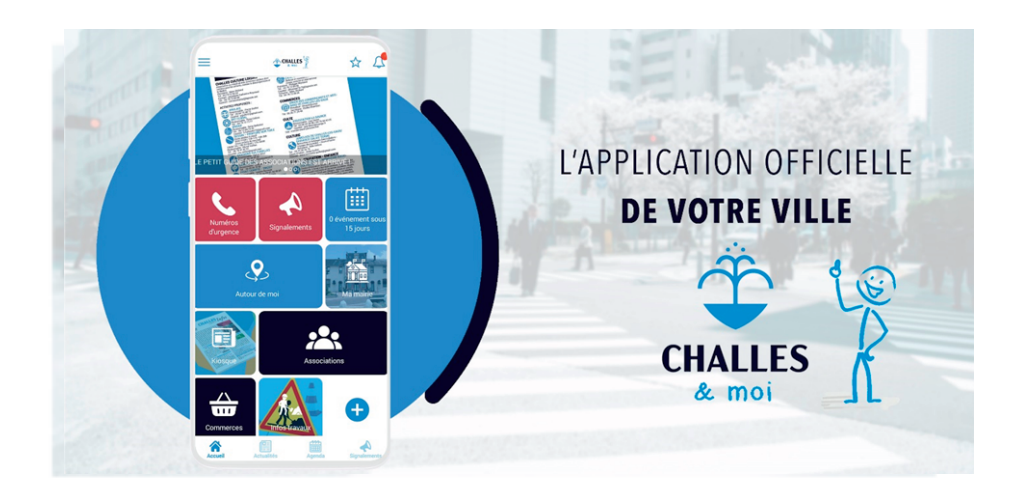

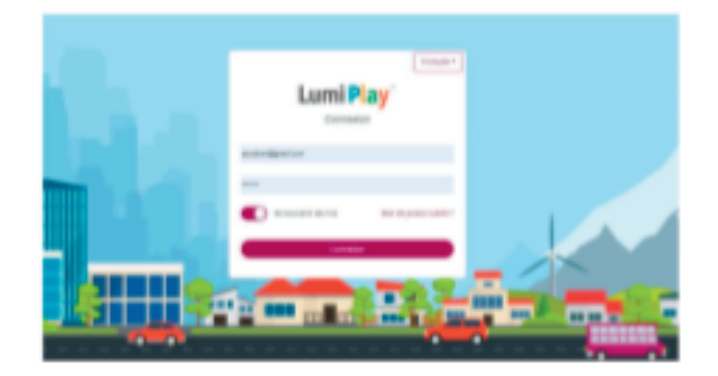

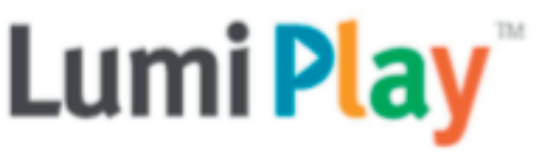

### Connexion

#### Première activation : Courriel de Lumiplan dans la messagerie (Orange, Gmail, Outlook...)

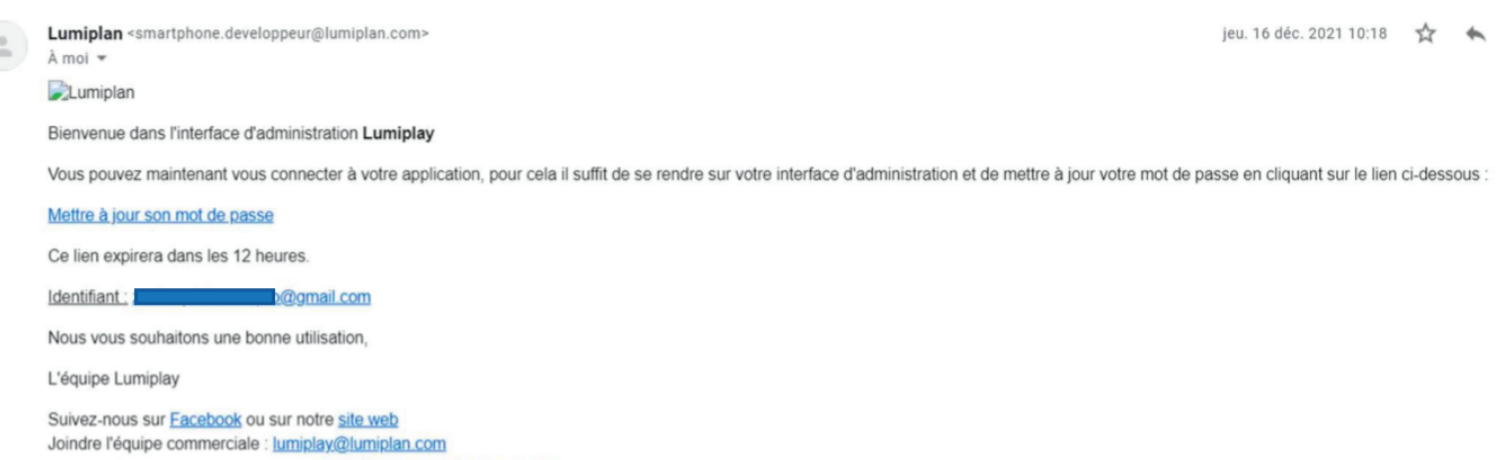

Joindre l'équipe support technique : support application@lumiplan.com

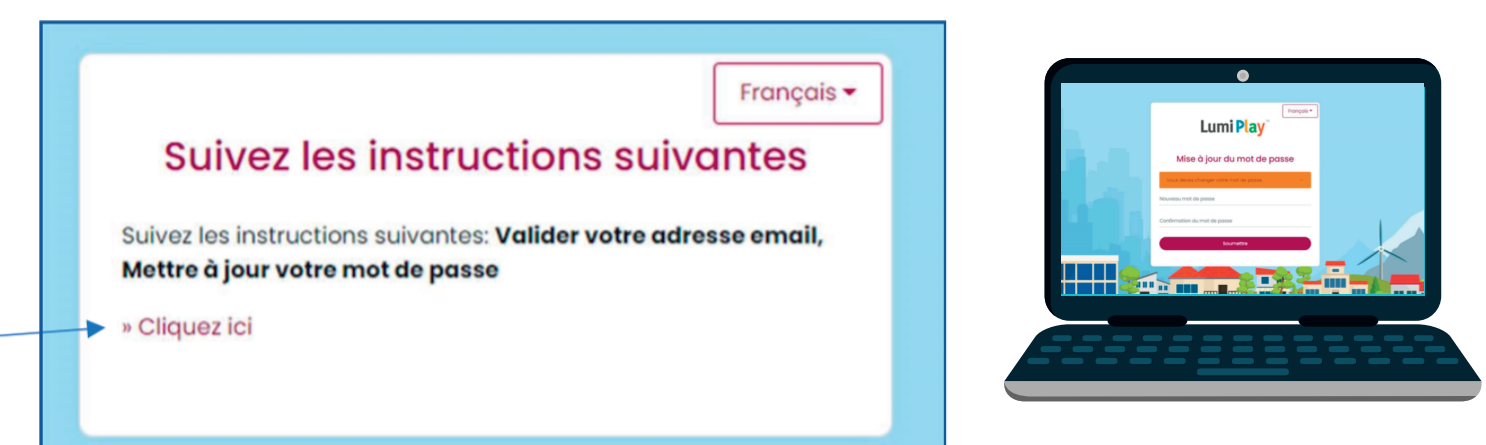

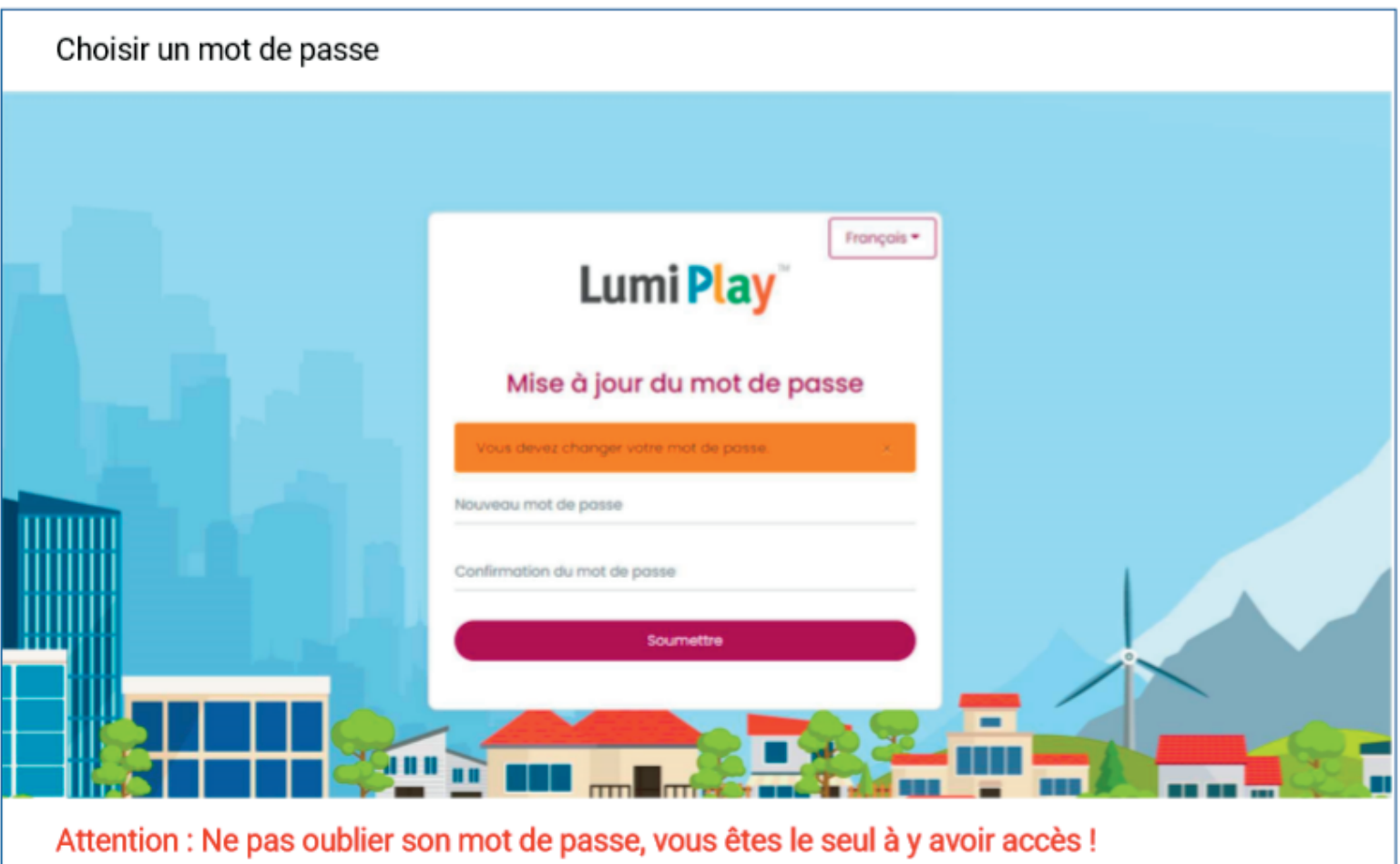

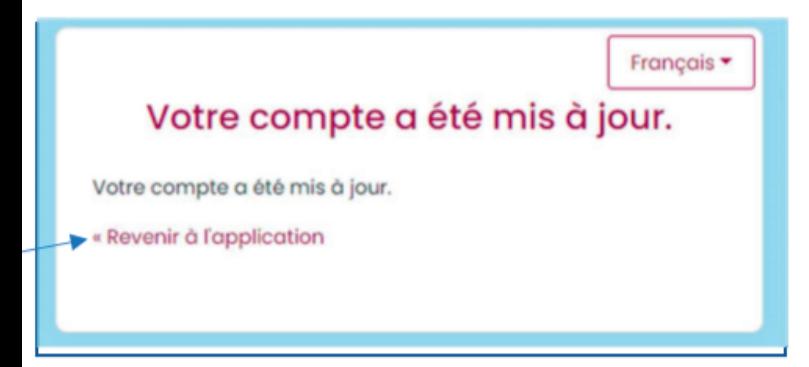

*Si besoin, cliquez ici pour [retrouver](https://lumiplay.link/auth/realms/lumiserveur/protocol/openid-connect/auth?client_id=layout_ui_credentials&redirect_uri=https%3A%2F%2Flumiplay.link%2Fdashboard%2F%3Fapp&state=22237c04-05b7-4e01-97d8-e56656935ae2&response_mode=fragment&response_type=code&scope=openid&nonce=f5cd06a4-0f75-410c-91f6-5f0aa8f03c93) le lien* **sur votre navigateur.**

A lumiplay.link/auth/realm... → Q B Gr

**Sauvegardez le lien d'accès quelque part (en favoris par exemple) car vous n'y aurez pas accès en cherchant "Lumiplay"**

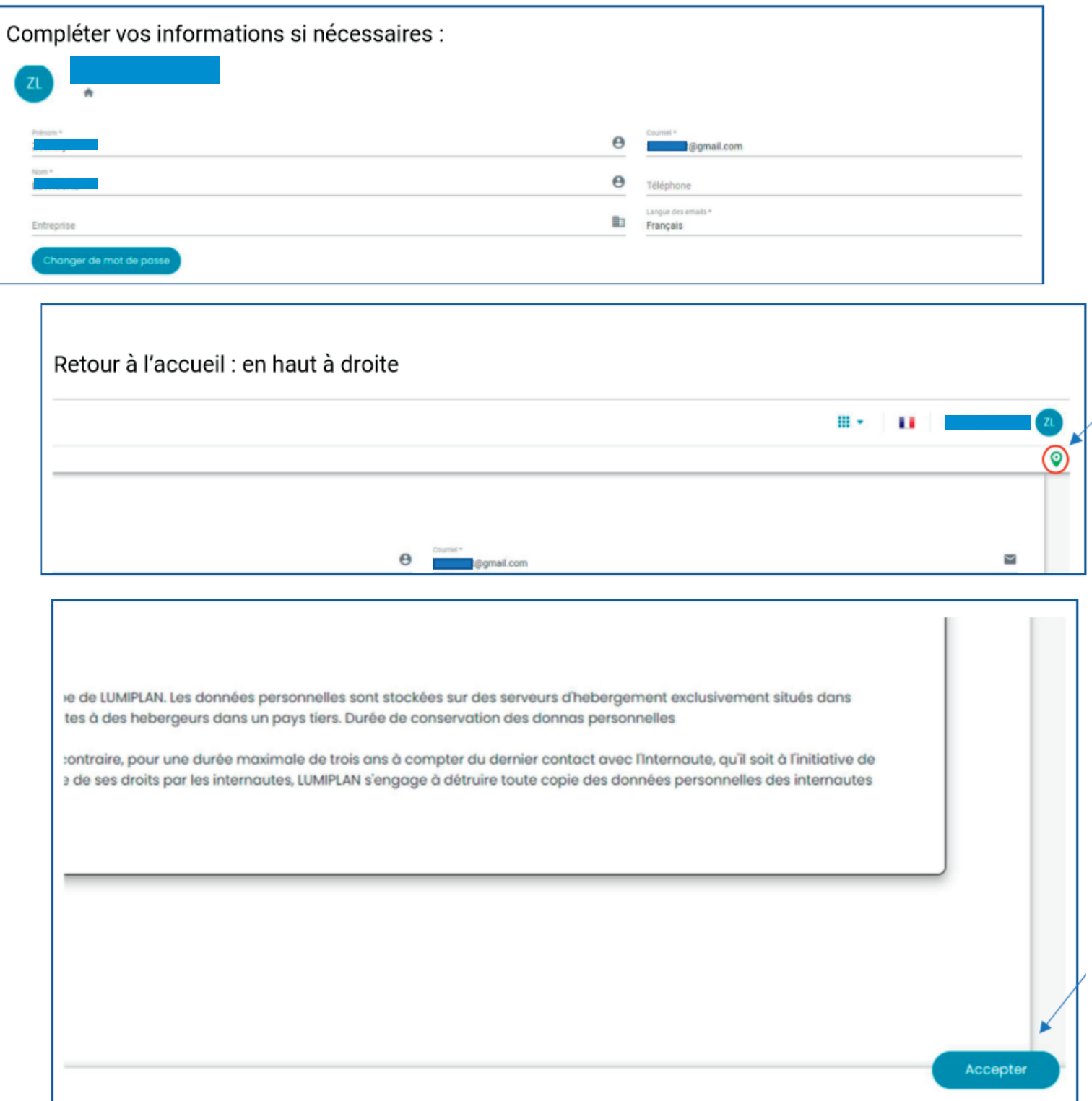

# 2 - L'Espace ASSOCIATION

#### Mettre à jour sa page :

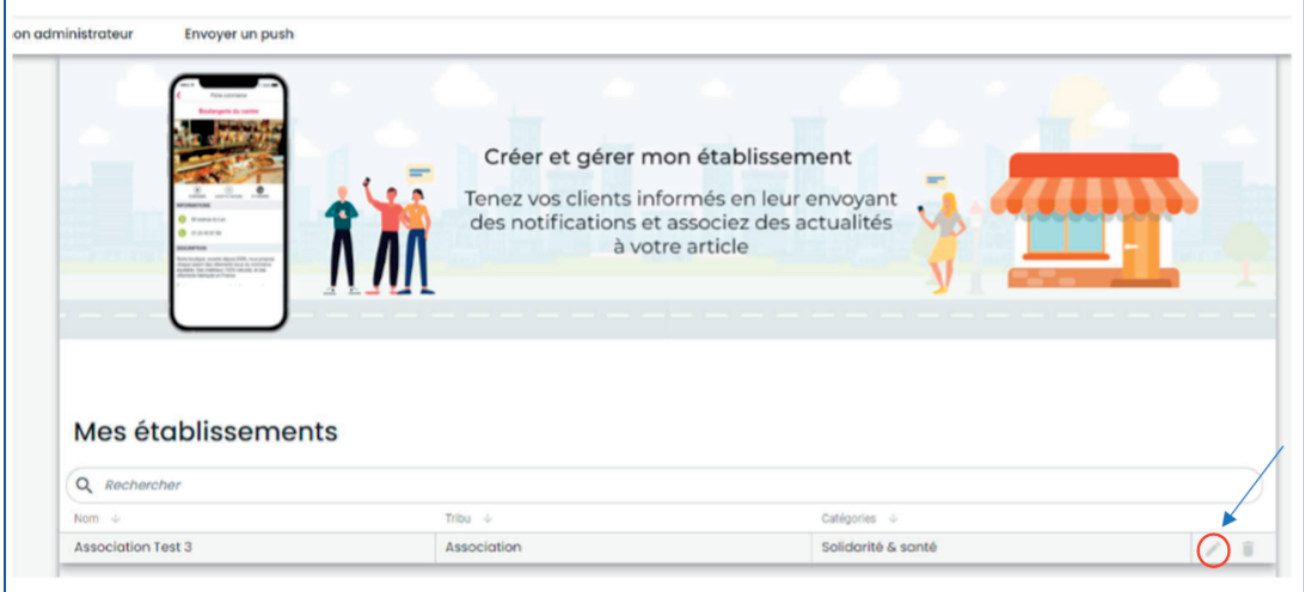

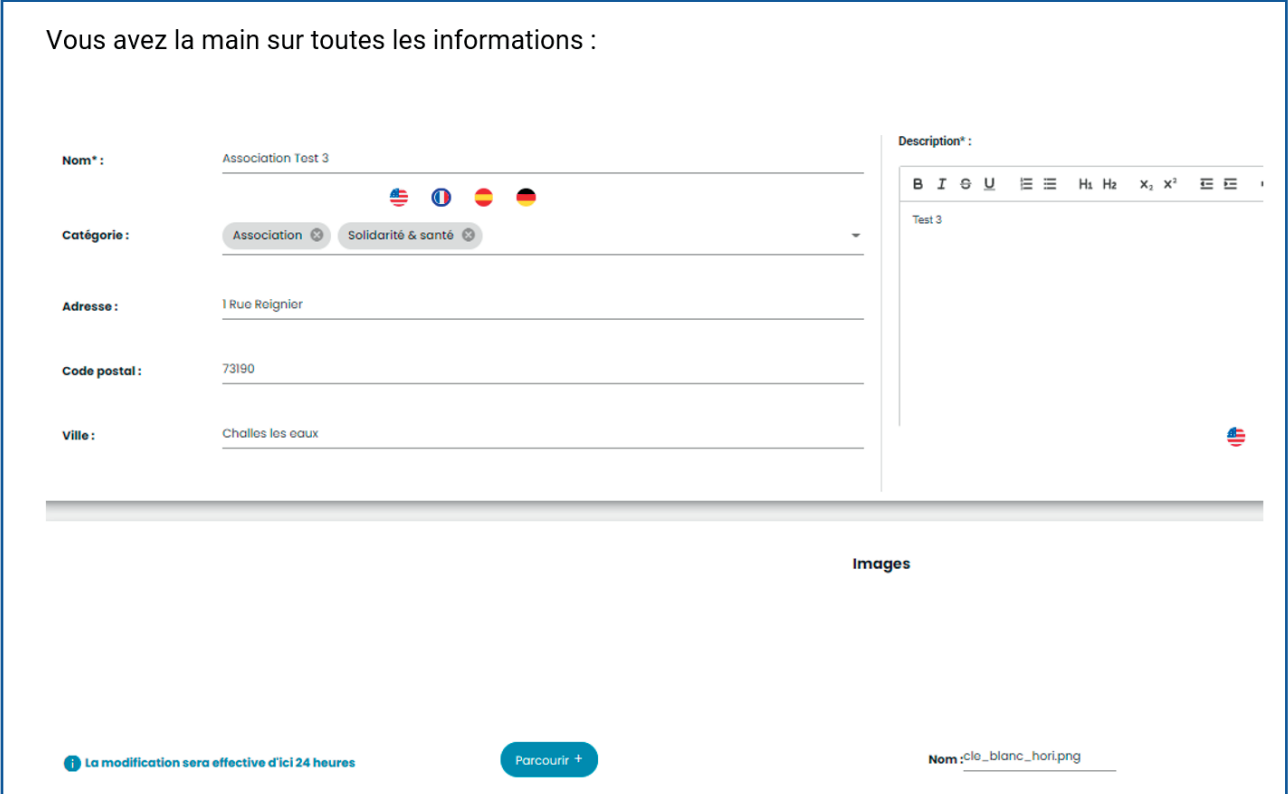

**Vous pouvez à tout moment modifierles informations. Elles sont effectives 24h après l'enregistrement.**

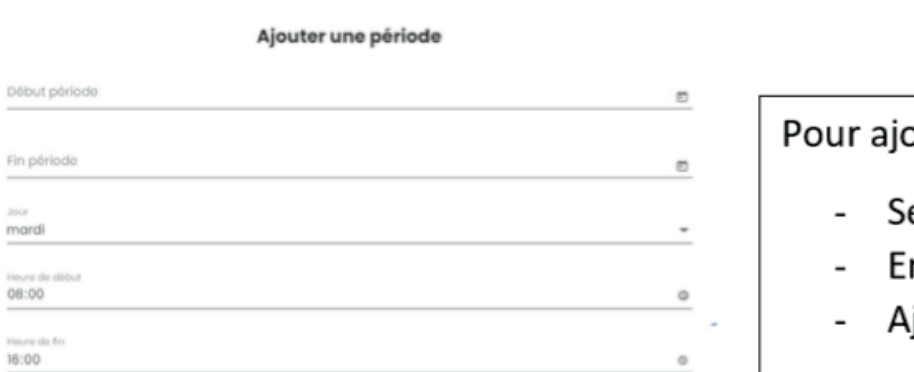

 $Fin$ 

Commentaire:

(Fermer

outer vos horaires :

- électionner un jour
- ntrer les heures de début et de fin
- jouter +

(Vous pouvez ajouter plusieurs horaires pour un jour Ex : 8:00-12:00 et 14:30-16:00)

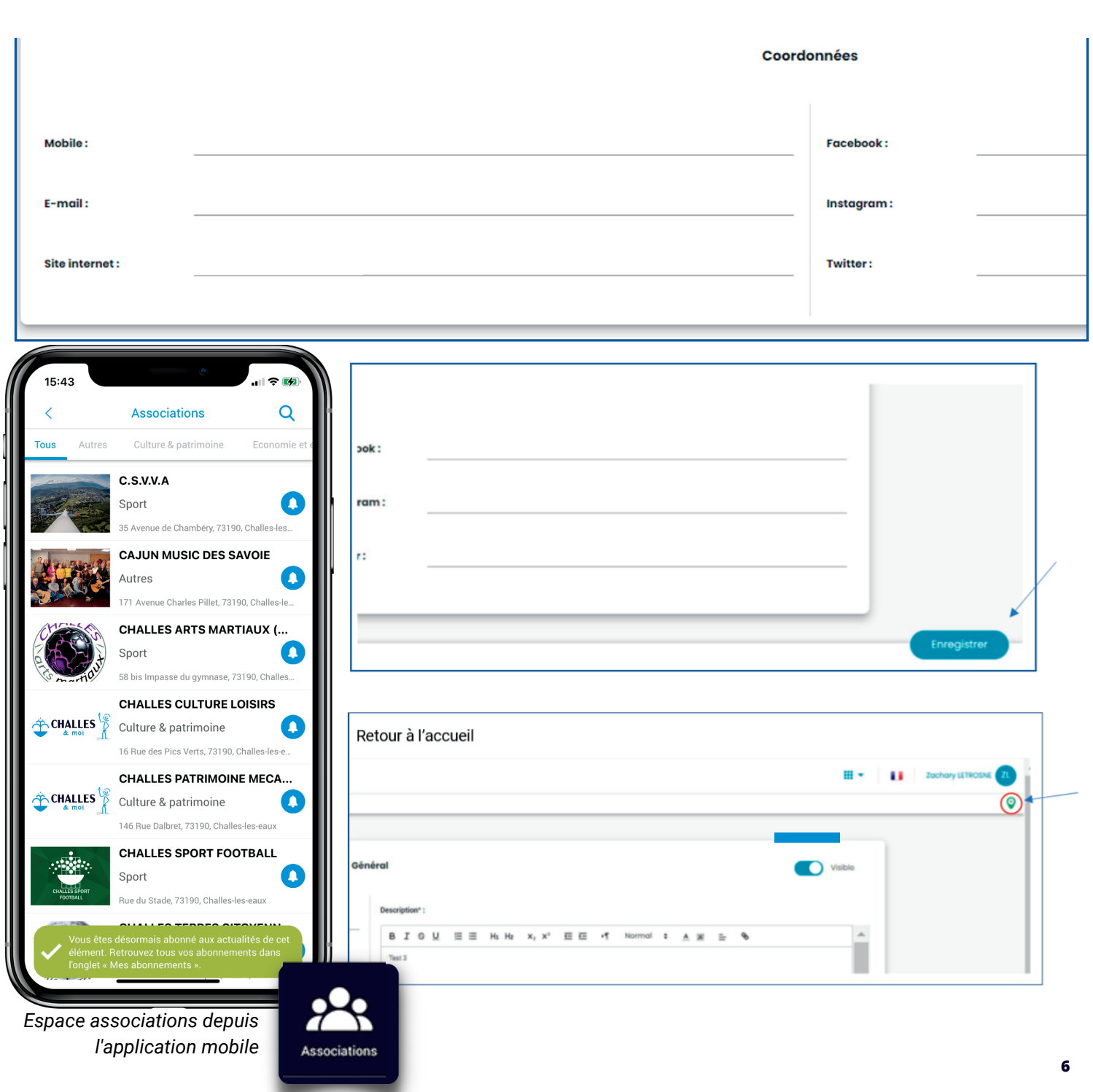

## CHALLES&MOI 3 - LES Ouverture exceptionelle ce samedi 3 more notifications NOTIFICATIONS

Envoyer une notification « push »

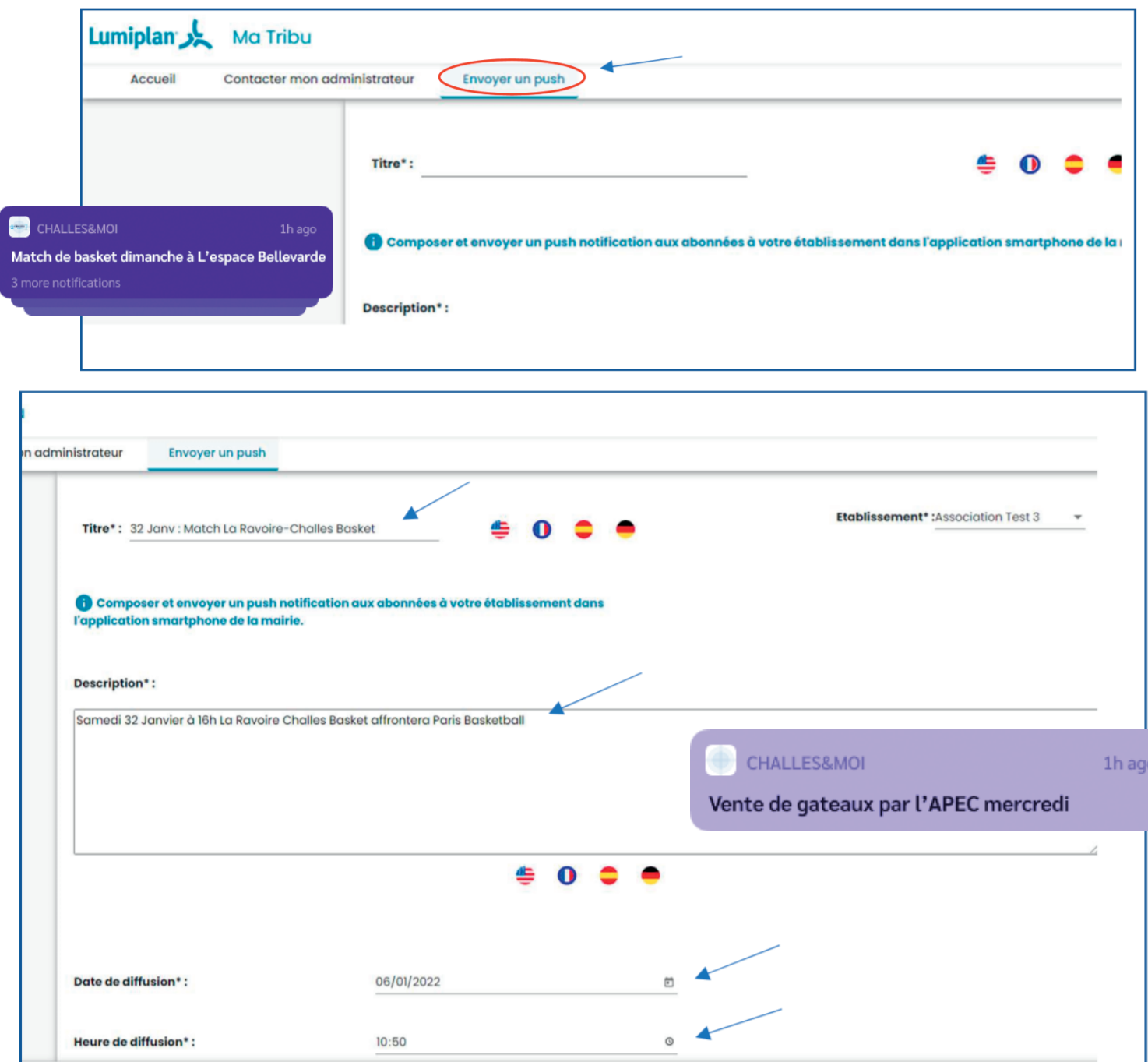

Attention : Ajouter au minimum 10 minutes à l'heure actuelle sur l'heure de diffusion

❗ **Le nombre de caractères estlimité.**

**Vous pouvez écrire toute votre notification dans la description de votre établissement si le texte est trop long.** 

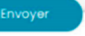

1h ago

**Pour toute question complémentaire, n'hésitez pas à nous contacter par courriel : e.communication@challesleseaux.net**

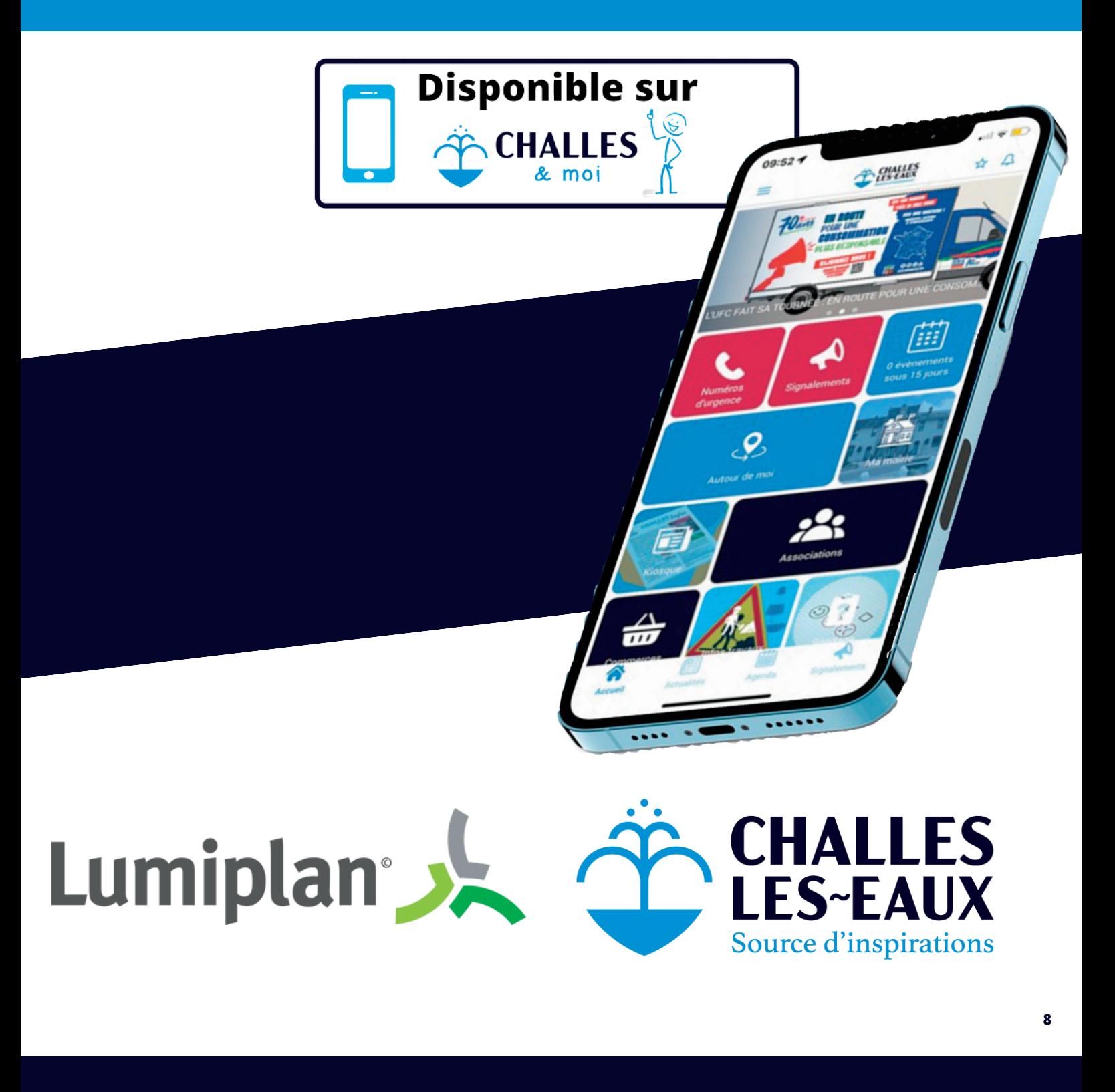

## 4 - VOS SUPPORTS

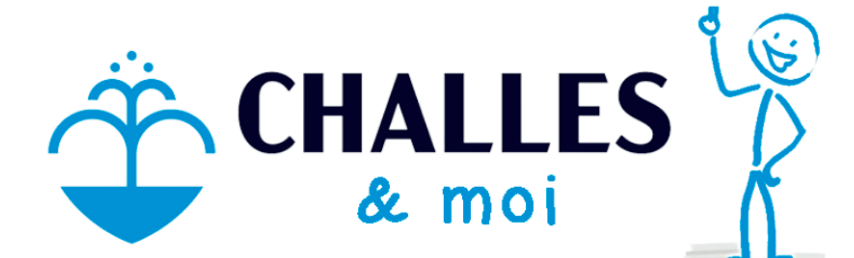

L'appli qui vous facilite la ville!

## ASSOCIATIONS

**Associations** 

O

### **Challes&Moi**

Abonnez-vous à vos assos pour recevoir leurs actus

Disponible sur<br>App Store **DISPONIBLE SUR** Google play

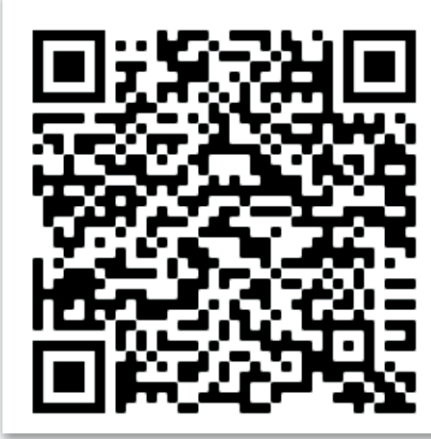

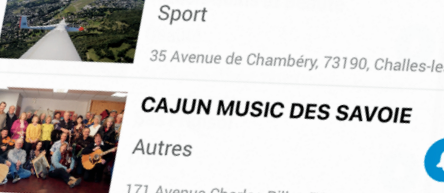

Autro

 $15:43$ 

rles Pillet, 73190, Cha

 $\blacktriangle$ 

**Associations** 

Culture & patrimoine

 $C.S.V.V.A$ 

**CHALLES ARTS MARTIAUX (...** Sport

58 bis Impasse du gymnase, 73190, Challes,

**CHALLES CULTURE LOISIRS** <sup>2</sup> CHALLES Culture & patrimoine

16 Rue des Pics Verts, 73190, Challes-les-e.

**CHALLES PATRIMOINE MECA...** Culture & patrimoine

146 Rue Dalbret, 73190, Challes-les-eaux

**CHALLES SPORT FOOTBALL** Sport

du Stade, 73190, Challes-les-e !

CHALLES

Vos questions ou suggestions : e.communication@challesleseaux.net Votre conseiller numérique : numerique@challesleseaux.net

## 5 - COMPRENDRE L'APPLICATION MOBILE

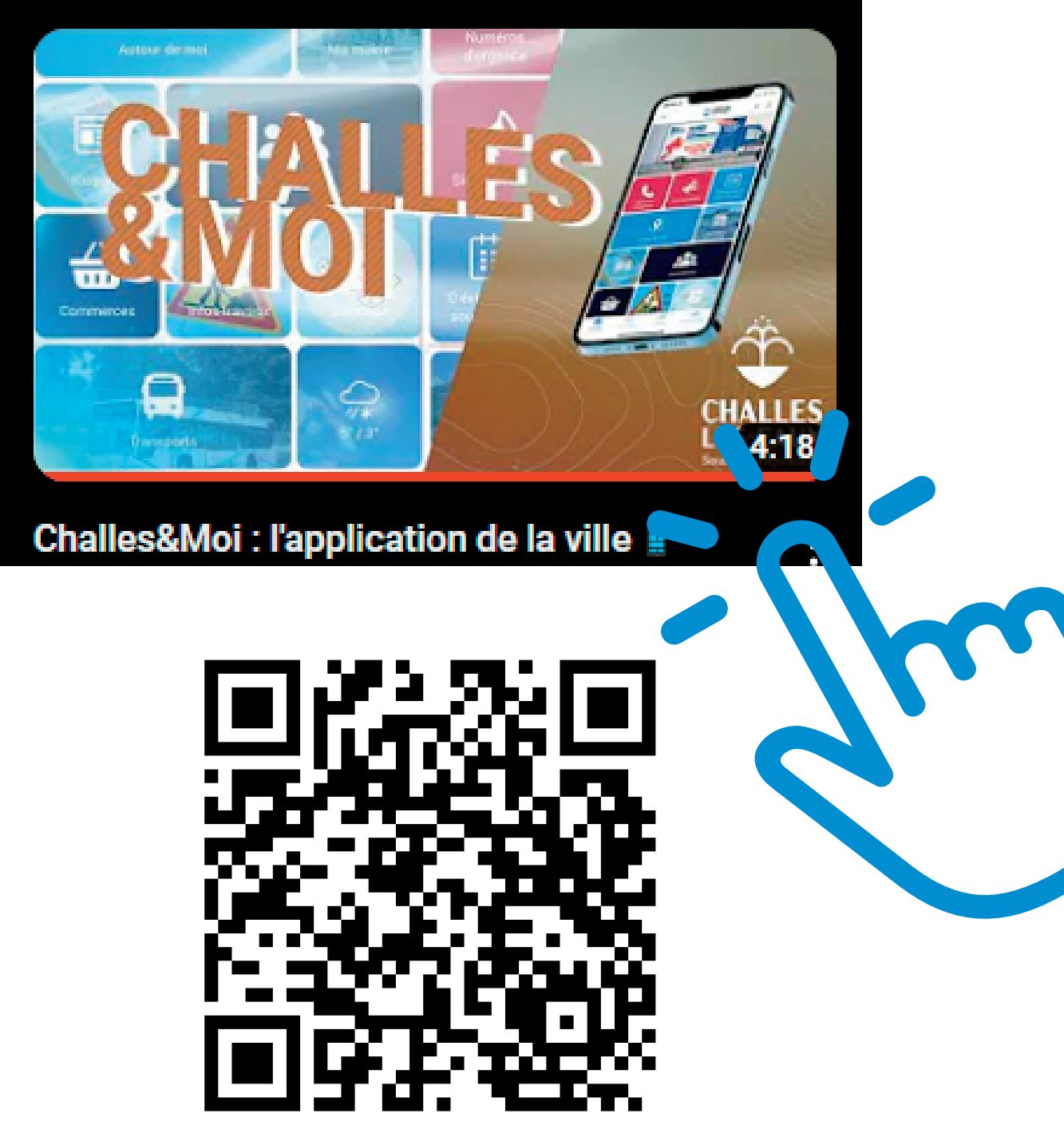

Agenda, Signalements, Actualités, Infos travaux, Commerces, Associations, et bien plus encore…